# AOS-W Instant 6.1.3.4-3.1.0.1

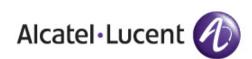

**Release Notes** 

#### Copyright

© 2012 Alcatel-Lucent. All rights reserved. Specifications in this manual are subject to change without notice. Originated in the USA.

AOS-W, Alcatel 4308, Alcatel 4324, Alcatel 6000, Alcatel 41, Alcatel 60/61/65, Alcatel 70, and Alcatel 80 are trademarks of Alcatel-Lucent in the United States and certain other countries.

Any other trademarks appearing in this manual are the property of their respective companies.

#### Legal Notice

The use of Alcatel-Lucent switching platforms and software, by all individuals or corporations, to terminate Cisco or Nortel VPN client devices constitutes complete acceptance of liability by that individual or corporation for this action and indemnifies, in full, Alcatel-Lucent from any and all legal actions that might be taken against it with respect to infringement of copyright on behalf of Cisco Systems or Nortel Networks."

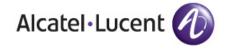

www.alcatel-lucent.com 26801 West Agoura Road Calabasas, CA 91301

| Chapter 1 | Release Overview                                 | 5  |
|-----------|--------------------------------------------------|----|
|           | Chapter Overview                                 | 5  |
| Chapter 2 | What's New in this Release                       | 7  |
|           | Bugs Fixed in this Release                       | 7  |
|           | 3G/4G                                            |    |
|           | Datapath                                         |    |
|           | Access Point<br>Captive Portal                   |    |
|           | Kernel                                           |    |
|           | Mobility                                         |    |
|           | Security                                         |    |
|           | Virtual Controller Management<br>WebUI           |    |
|           | Webbi                                            |    |
| Chapter 3 | Features Added in the Previous Releases          | 11 |
|           | 4G LTE Modem Support                             | 11 |
|           | Mobility Access Switch (MAS) Integration         | 11 |
|           | GRE Tunnel Enhancements                          | 12 |
|           | Disable Provisioning SSID                        | 12 |
|           | DHCP Based Role Derivation                       | 12 |
|           | Video Dynamic Multicast Optimization (DMO)       | 12 |
|           | Multimedia ALG (Facetime, OCS)                   |    |
|           | AirWave Primary/Backup                           | 13 |
|           | Deny Inter User Bridging and Deny Local Routing  | 13 |
|           | DHCP Relay Agent and Option 82                   |    |
|           | Enhancements to Internal DHCP Server for Clients | 14 |
|           | Captive Portal Redirect URL                      | 14 |
|           | Uplink Switching based on VPN Status             |    |
|           | Image URL Upgrade Support                        |    |
|           | Wired Bridging on Ethernet 0 of an OAW-IAP       |    |
|           | Uplink Management VLAN                           |    |
|           | OAW-IAP Wired Authentication                     |    |
|           | Captive Portal Localization of the OAW-IAP       |    |
|           | Layer-3 Mobility                                 |    |
|           | Spectrum Monitor for OAW-IAP                     |    |
|           | New Options in ACL Configuration                 |    |
|           | Hierarchical Mode of Deployment                  |    |
|           | Number of SSIDs Supported                        |    |
|           | PPPoE Support                                    |    |
|           | DNS Support for RAP/CAP Conversion               |    |
|           | DNG Support for METORE COnversion                |    |

| Chapter 4 | Issues Fixed in Previous Releases      | 19       |
|-----------|----------------------------------------|----------|
|           | Fixed in 6.1.3.4-3.1<br>Captive Portal |          |
|           | Station Management (STM)<br>SNMP       | 19       |
|           | Standalone Mode                        | 20       |
|           | Security<br>Kernel                     | 20<br>20 |
|           | Access Point                           | 20       |
|           | WebUI<br>Fixed in 6.1.3.1-3.0.0.2      |          |
|           |                                        |          |
| Chapter 5 | Known Issues in Previous Releases      | 23       |
|           | Access Point                           | 23       |
|           | Captive Portal                         | 23       |
|           | Mobility                               | 23       |
|           | Security                               | 23       |

**Release Overview** 

AOS-W Instant 6.1.3.4-3.1.0.1 is a patch software release that introduces fixes to some previously known issues. For details on all of the features described in the following sections, see the AOS-W Instant 6.1.3.4-3.1.0.0 User Guide.

### **Chapter Overview**

- "What's New in this Release" on page 7 lists the issues that have been fixed in this release.
- "Features Added in the Previous Releases" on page 11 describes the new features that were added in the previous release of AOS-W Instant.
- "Issues Fixed in Previous Releases" on page 19 describes the issues that have been fixed in previous releases of AOS-W Instant.
- "Known Issues in Previous Releases" on page 23 lists the know issues reported in previous releases of AOS-W Instant.

# **Contacting Support**

#### Table 1 Alcatel-Lucent Contacts

| Contact Center Online                      |                                          |  |
|--------------------------------------------|------------------------------------------|--|
| Main Site                                  | http://www.alcatel-lucent.com/enterprise |  |
| Support Site                               | https://service.esd.alcatel-lucent.com   |  |
| • Email                                    | esd.support@alcatel-lucent.com           |  |
| Service & Support Contact Center Telephone |                                          |  |
| North America                              | 1-800-995-2696                           |  |
| Latin America                              | 1-877-919-9526                           |  |
| Europe                                     | +33 (0) 38 855 6929                      |  |
| Asia Pacific                               | +65 6240 8484                            |  |
| Worldwide                                  | 1-818-878-4507                           |  |

# What's New in this Release

This chapter provides a list of all the bugs fixed in this release of AOS-W Instant.

# **Bugs Fixed in this Release**

#### 3G/4G

#### Table 1 3G/4G Fixed Issues

| Bug ID          | Description                                                                                                    |
|-----------------|----------------------------------------------------------------------------------------------------|
| 73001,<br>74757 | The <b>pantech-auto/Global</b> mode support for PANTECH UML290 Mobile Broadband card is included in this release. With this change, the PANTECH UML290 Mobile Broadband card connected to the uplink port in an OAW-IAP can now establish a 3G/4G connection much faster than in previous versions of AOS-W Instant. |

#### **Access Point**

Table 2 Access Point Fixed Issue

| Bug ID | Description                                                                                                    |
|--------|----------------------------------------------------------------------------------------------------|
| 74162  | An issue has been fixed where the OAW-IAP rebooted unexpectedly when wireless clients went online and offline at the same time. |

#### **Captive Portal**

 Table 3 Captive Portal Fixed Issues

| Bug ID | Description                                                                                                    |
|--------|----------------------------------------------------------------------------------------------------|
| 74132  | An issue has been resolved where Captive portal authentication failed when the username was longer than 31 characters.                                                                                                    |
| 74605  | An issue has been fixed where a guest user encountered the "Http-406" error when the user tried to access a webpage and is directed to the Captive Portal page. This issue was seen in the 6.1.x.0 based releases of AOS-W Instant when Windows 7 and Internet Explorer 9 were used. The root cause could have been an internal issue when redirecting the user to the Captive Portal page.                                     |
| 73652  | An issue has been fixed where an OAW-IAP allowed guest users to access non-whitelist websites with short domain names instead of re-directing the requests to a captive portal authentication page. This issue was seen immediately after a guest user accessed a whitelist website with a short domain name. All subsequent requests to similar short domain websites were allowed even though they were not in the whitelist. |

#### Datapath

#### Table 4 Datapath Fixed Issues

| Bug ID | Description                                                                                              |
|--------|----------------------------------------------------------------------------------------------------|
| 75124  | An issue has been fixed where Access Control Lists configured on local DHCP assigned VLANs did not work. |

#### Kernel

#### Table 5 Kernel Fixed Issue

| Bug ID | Description                                                                                                    |
|--------|----------------------------------------------------------------------------------------------------|
| 73519  | An issue has been fixed where an Instant Access Point (IAP) rebooted when <b>broadcast-filter</b> was enabled in the OAW-IAP and there was Gratuitous Address Resolution Protocol (GARP) traffic in the network. This issue was observed in AOS-W Instant 6.1.3.1-3.0.0.2. |

#### Mobility

#### Table 6 Mobility Fixed Issue

| Bug ID | Description                                                                                                    |  |
|--------|----------------------------------------------------------------------------------------------------|--|
| 74241  | An issue has been fixed where an untagged Gratuitous ARP was sent from the new AP when a client roamed from one AP to another. This resulted in the ARP cache in the switch not getting updated, resulting in packet loss till the client sends out its first packet through the new AP. This issue was seen in AOS-W Instant 6.1.x.0-3.1.0.0. |  |

#### Security

#### Table 7 Security Fixed Issue

| Bug ID | Description                                                                                                    |
|--------|----------------------------------------------------------------------------------------------------|
| 73950  | An issue has been fixed where the Object ID (OID) <code>sysname</code> incorrectly responded with the Virtual Controller (VC) name while querying the master or slave AP. With this fix, the OID <code>sysname</code> returns the correct master or the slave AP name. |

### **Virtual Controller Management**

 Table 8
 Virtual Controller Management Fixed Issues

| Bug ID | Description                                                                                                    |
|--------|----------------------------------------------------------------------------------------------------|
| 73389  | An issue has been resolved where clients were unable to access the internet when connected to a slave OAW-IAP-105 on the guest network.                                          |
| 73999  | An issue has been resolved where checksum errors occurred when a slave OAW-IAP (with MAS integration enabled) connected to a virtual controller (with MAS integration disabled). |

#### WebUI

 Table 9
 WebUI Fixed Issue

| Bug ID | Description                                                                                                    |
|--------|----------------------------------------------------------------------------------------------------|
| 74810  | An issue has been fixed where the <code>Throughput [Out]</code> values in the output of the <code>show stats client</code> command were all zeros. This issue was seen in the AOS-W Instant 6.1.3.4-3.1 version. |

### Wi-Fi Driver

#### Table 10 Wi-Fi Driver Fixed Issue

| Bug ID | Description                                                                                                    |
|--------|----------------------------------------------------------------------------------------------------|
| 73886  | An issue has been fixed where Microsoft Lync used voice queue for data transmission of both video and voice traffic. |

Features Added in the Previous Releases

This chapter provides a list of the new features included in the previous version of AOS-W Instant.

### 4G LTE Modem Support

OAW-IAP now supports the use of 4G USB modems to provide internet backhaul to an AOS-W Instant network. Previously, AOS-W Instant only supported 3G modems. 4G USB modems extend client connectivity to places where an Ethernet uplink is not feasible. This feature enables RAP-3 to automatically choose a network that is available in an area. 4G takes precedence over 3G when RAP-3 tries to auto-select the network.

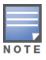

The 3G and 4G USB modems can be provisioned only on RAP-3.

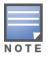

This release of AOS-W Instant supports only the Pantech UML 290 4G card.

To use a UML290 4G modem:

- 1. Power off the RAP-3.
- 2. Plug the 4G modem into the USB port of the RAP-3.
- 3. Power on the RAP-3.

The RAP-3 is designed to automatically recognize the UML290 4G modem. Once recognized, the modem appears under Settings > Advanced > Uplink tab. In cases where the modem is not recognized, the modem can be manually configured by selecting the country and ISP settings in the AOS-W Instant WebUI. If the modem used does not belong to any of the countries and ISPs available in the UI drop-down list, you can manually configure the modem by entering low-level settings of the modem individually, under Settings > Advanced > Uplink > 3G/4G tab in the AOS-W Instant WebUI.

### **Mobility Access Switch (MAS) Integration**

With this release, the OAW-IAP can be integrated with a MAS by plugging the AP directly to the MAS port. To enable this integration, go to Settings > General and select Enabled in the AOS-W Instant WebUI.

For more information on MAS, see the AOS-W Instant OS 7.1.3 User Guide.

The two major MAS integration features are as follows:

PoE Prioritization - When an OAW-IAP is plugged directly into the MAS port, the MAS should increase the PoE priority of the port. This is done only if the PoE priority is set by default in the MAS.

Rogue AP Containment - When a rogue AP is detected by AOS-W Instant, it sends the MAC Address of the rogue AP to the MAS. The MAS blacklists the MAC address of the rogue AP and turns off the PoE on the port.

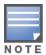

The PoE Prioritization and Rogue AP Containment features will be available for ArubaOS 7.2 release on **Aruba's Mobility Access Switches**.

### **GRE Tunnel Enhancements**

A new parameter, Per-AP tunnel is now available while configuring the GRE tunnel. The OAW-IAPs can create GRE tunnels from all the APs instead of creating only from the AP that is acting as the virtual controller. The traffic going to the corporate network is sent via the L2 GRE tunnel from the AP itself and does not have to be forwarded through the virtual controller. A new parameter, GRE type is now available to enable a configurable GRE protocol type.

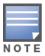

By default, the Per-AP tunnel option is disabled in the AOS-W Instant WebUI.

To configure the GRE type parameter, go to VPN > Tunneling > Controller, select GRE from the Protocol drop-down list, and enter the value for GRE type in the GRE type text box.

To enable the Per-AP tunnel parameter, go to VPN > Tunneling > Controller and select Enabled from the Per-AP tunnel drop-down list.

### **Disable Provisioning SSID**

AOS-W Instant now allows you to disable the instant provisioning SSID. This SSID is enabled by default, and can only be disabled or reenabled through an OAW-AP console connection. Use the <code>factory\_reset</code> command to reset an OAW-IAP to its factory-default settings, and then use the <code>setenv</code> disable\_prov\_ssid 1 and <code>saveenv</code> commands to disable the provisioning SSID. To enable the provisioning SSID, use the <code>factory\_reset</code> command.

### **DHCP Based Role Derivation**

AOS-W Instant now allows you to assign user roles based on attributes communicated in the DHCP exchange or 802.1X authentication types. The newly added attributes are:

- DHCP-Option
- 802.1X-Authentication-Type

### Video Dynamic Multicast Optimization (DMO)

AOS-W Instant now supports Dynamic Multicast Optimization for video. With DMO enabled, the OAW-IAP converts multicast traffic into unicast over the wireless link. DMO enhances the quality and reliability of streaming video, while preserving the bandwidth available to non-video clients.

To enable this feature, go to New WLAN> WLAN Settings > Dynamic multicast optimization.

For more information on Video DMO, see the AOS-W Instant 6.1.3.4-3.1.0.1 User Guide.

# Multimedia ALG (Facetime, OCS)

AOS-W Instant now has the added ability to identify and prioritize voice and video traffic from applications like Microsoft Office Communications Server (OCS) and Apple Facetime.

To configure these settings, go to PEF > Roles > New > Classify media in the AOS-W Instant WebUI.

### **AirWave Primary/Backup**

AOS-W Instant now allows you to define the IP address of a backup AirWave server in the AOS-W Instant WebUI. The backup server provides connectivity when the primary server is down. If the OAW-IAP cannot send data to the primary server, the virtual controller switches to the backup server automatically.

To configure this feature, go to Settings > Admin > AirWave in the AOS-W Instant WebUI.

# **Deny Inter User Bridging and Deny Local Routing**

- Deny Inter User Bridging— This feature allows you to deny traffic between two clients which are directly connected to the same OAW-IAP or are on the same AOS-W Instant network.
- Deny Local Routing— This feature allows you to deny local routing traffic between clients which are connected to the same OAW-IAP or are on the same AOS-W Instant network.

To enable or disable these features, go to Settings > General in the AOS-W Instant WebUI.

# **DHCP Relay Agent and Option 82**

AOS-W Instant now includes DHCP Relay Agent and DHCP Option 82 enhancements to the L2 Centralized mode. When a DHCP server is configured with a DHCP Relay agent, the client's Broadcast DHCP Discover packet is not sent to the corporate network, instead the virtual controller acts as the DHCP Relay and unicasts DHCP packets to the corporate DHCP server. Enable DHCP Option 82 to allow clients to send DHCP packets with the Option 82 string.

The Option 82 string is available only in the Alcatel (ALU) format. The ALU format for the Option 82 string consists of the following:

- Remote Circuit ID— AP-MAC; SSID; SSID-Type
- Remote Agent— IDUE-MAC

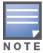

The Option 82 is specific to Alcatel and is not configurable in this version of AOS-W Instant.

The following table describes the behavior of the DHCP Relay Agent and Option 82 in the OAW-IAP.

| DHCP Relay | Option 82 | Behavior                                                                        |
|------------|-----------|---------------------------------------------------------------------------------|
| Enabled    | Enabled   | DHCP packet relayed with the ALU-specific Option 82 string                      |
| Enabled    | Disabled  | DHCP packet relayed without the ALU-specific Option 82 string                   |
| Disabled   | Enabled   | DHCP packet not relayed, but broadcasted with the ALU-specific Option 82 string |

#### Table 1 DHCP Relay and Option 82

Table 1 DHCP Relay and Option 82

| DHCP Relay | Option 82 | Behavior                                                                           |
|------------|-----------|------------------------------------------------------------------------------------|
| Disabled   | Disabled  | DHCP packet not relayed, but broadcasted without the ALU-specific Option 82 string |

To enable these features, go to VPN > DHCP Server > New in the AOS-W Instant WebUI.

# **Enhancements to Internal DHCP Server for Clients**

For networks using virtual controller IP assignment, the default size of the IP address pool has been increased to 512. You can also customize the DHCP pool's subnet and address range. The largest address pool supported is 2048.

# **Captive Portal Redirect URL**

With this release, users can be redirected to a custom URL (instead of the default URL) after successful captive portal authentication.

To specify the URL, go to New WLAN > Security > Redirect URL in the AOS-W Instant WebUI.

# **Uplink Switching based on VPN Status**

AOS-W Instant now supports switching uplinks based on the VPN status when deploying mixed uplinks (eth0, 3G, etc). This feature is automatically enabled when a VPN is configured in the OAW-IAP.

### Image URL Upgrade Support

AOS-W Instant now allows you to obtain the image file [(Orion (OAW-IAP-105/92/93) and/or Cassiopeia (OAW-IAP-134/135)] from a TFTP, FTP and HTTP URL.

To obtain the image file from a TFTP, FTP or HTTP URL, go to Maintenance > Firmware > Image URL in the AOS-W Instant WebUI.

The following examples describe the image file format for two different classes of OAW-IAPs: TFTP:

- URL for OAW-IAP-135/134: tftp://10.64.147.8/Alcatel\_LucentInstant\_Cassiopeia\_6.1.3.4-3.1.0.0\_xxxxx
- URL for OAW-IAP-105/92/93: tftp://10.64.147.8/Alcatel\_LucentInstant\_Orion\_6.1.3.4-3.1.0.0\_xxxx

FTP:

- ftp://10.64.147.8/Alcatel\_LucentInstant\_Cassiopeia\_6.1.3.4-3.1.0.0\_xxxx
- ftp://10.64.147.8/Alcatel\_LucentInstant\_Orion\_6.1.3.4-3.1.0.0\_xxxx

HTTP:

- http://10.64.160.42/Alcatel\_LucentInstant\_Cassiopeia\_6.1.3.4-3.1.0.0\_xxxx
- http://10.64.160.42/Alcatel\_LucentInstant\_Orion\_6.1.3.4-3.1.0.0\_xxxx

# Wired Bridging on Ethernet 0 of an OAW-IAP

AOS-W Instant now supports wired bridging on the Ethernet 0 port of an OAW-IAP. Enabling wired bridging on this port of the OAW-IAP makes the port available as a downlink wired bridge and allows client access via the port. You can also use the port to connect a wired device when a 3G uplink is used.

To configure this feature, in the AOS-W Instant WebUI, select the OAW-IAP in the Access Point window. Click on the edit link to open the Edit Access Point window. The parameter Eth0 Bridging is available in the Uplink tab.

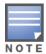

Reboot the OAW-IAP after the bridging is set for the configuration to take effect.

### **Uplink Management VLAN**

AOS-W Instant now supports a management VLAN for the uplink traffic on an OAW-IAP. After an OAW-IAP is provisioned with this parameter, all management traffic sent from the OAW-IAP is tagged with the management VLAN.

To configure this feature, in the AOS-W Instant WebUI, select the OAW-IAP in the Access Point window. Click the edit link to open the Edit Access Point window. The parameter Uplink Management VLAN is available in the Uplink tab.

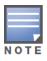

This configuration requires an OAW-IAP reboot to take effect.

### **OAW-IAP Wired Authentication**

AOS-W Instant now supports wired authentication on the Ethernet uplink (Ethernet 0) and downlink (Ethernet 1/Ethernet 2) ports of an OAW-IAP.

AOS-W Instant supports the following authentication methods:

- MAC Authentication
- Captive Portal Authentication

To configure wired authentication, click the Wired link on the upper right corner of the AOS-W Instant WebUI, then click on the Network assignments drop-down lists to apply an existing Ethernet downlink profile to the Ethernet ports.

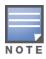

Configure bridging on the Ethernet uplink (Ethernet 0) port before you apply a profile.

The devices (SIP phone / printer) connected to the wired ports are now authenticated using the profile that is applied to the port. A list of all the wired users is available in the Wired window.

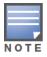

Wired authentication does not support WEP, WPA, and WPA2 encryption.

# **Captive Portal Localization of the OAW-IAP**

AOS-W Instant now supports captive portal customization using double-byte characters. Traditional Chinese, Simplified Chinese, and Korean are a few languages that use double-byte characters.

In the AOS-W Instant WebUI, use the Networks window to edit an existing SSID for guest access or click on the New link to create a new SSID. In the Security tab, select the option Internal-Authenticated or Internal-Acknowledged for the Splash page type to display a preview of the splash page for the captive portal. Click on the banner, term, or policy in the splash page preview to modify the text in the red box. This field accepts double-byte characters or a combination of English and double-byte characters.

### **Layer-3 Mobility**

Layer-3 mobility is now supported on OAW-IAP. This allows a client to roam between APs on the same network but different client subnets, while preserving its IP address and existing data sessions.

To configure the L3 mobility settings, go to Settings > Advanced > L3 Mobility in the AOS-W Instant WebUI.

### **Spectrum Monitor for OAW-IAP**

Additional modes of operation are now available for an OAW-IAP:

- Spectrum Monitor: OAW-IAP gathers spectrum data but does not service clients
- Hybrid OAW-IAP: The OAW-IAP performs spectrum analysis and serves clients

The AOS-W Instant WebUI allows you to view the spectrum data gathered by an OAW-IAP such as device list, channel metrics, and channel details. Alerts are sent to the Virtual Controller when a new non Wi-Fi device is found or when a non Wi-Fi device is deleted from the spectrum data.

You can convert an OAW-IAP into a spectrum monitor by performing the following steps:

- 1. In the AOS-W Instant WebUI, select the Access Point and click edit.
- 2. In the Radio tab, select Spectrum Monitor from the Mode drop-down list.

You can convert the OAW-IAPs in an AOS-W Instant network into hybrid OAW-IAPs by performing the following steps:

- 1. Click the RF link at the upper right corner of the WebUI.
- 2. Click Show advanced options to view the Radio tab.
- 3. To enable a spectrum monitor on the 802.11g radio band, in the 2.4 GHz radio profile, select Enabled from the Background Spectrum Monitoring drop-down list.
- 4. To enable a spectrum monitor on the 802.11a radio band, in the 5 GHz radio profile, select Enabled from the Background Spectrum Monitoring drop-down list.

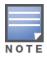

The spectrum monitor feature is available only for OAW-IAP-104, OAW-IAP-105, OAW-IAP-134, and OAW-IAP-135. The spectrum mode does not work with mesh.

### **New Options in ACL Configuration**

While creating a new ACL rule, in addition to the log and blacklist options, you can now specify the following options in the AOS-W Instant WebUI:

• Disable scanning: Pause ARM scanning on the OAW-IAP when a session is flagged with VoIP. This feature takes effect only if ARM scanning is enabled from the ARM tab of the RF page.

- Classify media: Used to prioritize video and voice traffic. When enabled, deep packet inspection is performed on all non-NATed traffic, and the traffic is marked as follows:
  - Video: Priority 5 (Critical)
  - Voice: Priority 6 (Internetwork Control)
- DSCP tag: Value of the DSCP bits marked in the IP header of a packet matching the rule when it leaves the OAW-IAP. This tag is used to prioritize traffic. The supported range is 0-63. The higher the value, the higher the priority.
- 802.1p priority: Value of 802.1p priority bits marked in the frame of a packet matching the rule when it leaves the OAW-IAP. The supported range is 0-7. The higher the value, the higher the priority.

### **Hierarchical Mode of Deployment**

An OAW-IAP can now be connected to the downlink wired port of another OAW-IAP (ethX). The upstream OAW-IAP has to be an OAW-IAP-130 series device or a RAP-3 (which has more than one wired port). For any single Ethernet port platform like, OAW-IAP-90 or OAW-IAP-100 series devices, you can also provision it to use enet0\_bridging, so that eth0 is converted to a downlink wired port. For single Ethernet port platform deployments, the root OAW-AP must use the 3G uplink.

### **Number of SSIDs Supported**

The number of SSIDs that you can configure in the OAW-IAP has increased. OAW-IAP-175 and OAW-IAP-100 series devices support up to 8 SSIDs. OAW-RAP-3, OAW-IAP-90 series, and OAW-IAP-30 series devices support up to 16 SSIDs.

To configure, go to Settings > Advanced > General, and enable Extended SSID in the AOS-W Instant WebUI. Once this option is enabled, the number of SSIDs that are active on each OAW-IAP depends on the OAW-IAP platform.

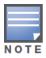

This configuration requires an OAW-IAP reboot to take effect.

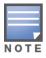

Enabling the Extended SSID option disables the mesh.

# **PPPoE Support**

AOS-W Instant now supports PPPoE in both normal OAW-IAP and VPN-OAW-IAP deployments. In this release, PPPoE supports only single OAW-IAP deployments.

To configure the PPPoE settings, go to Settings > Advanced > Uplink in the AOS-W Instant WebUI.

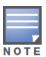

This configuration requires an OAW-IAP reboot to take effect.

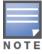

When you use the PPPoE feature do not configure the IP address of the Virtual Controller. Uplink redundancy with the PPPoE link is not supported in this release.

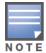

# **DNS Support for RAP/CAP Conversion**

You now have the option to specify a fully qualified domain name of the mobility controller instead of its IP address when converting an OAW-IAP to a Campus or Remote AP.

Issues Fixed in Previous Releases

The following issues have been fixed in the previous releases:

### Fixed in 6.1.3.4-3.1

The following issues have been fixed in the AOS-W  $6.1.3.4\mathchar`-3.1$  release.

#### **Captive Portal**

 Table 1
 Captive Portal Issues Fixed in 6.1.3.4-3.1

| Bug ID          | Description                                                                                                    |
|-----------------|----------------------------------------------------------------------------------------------------|
| 64257           | The OAW-IAP now does not allow clients using captive portal SSID to access the OAW-IAP WebUI before passing authentication.                                |
| 69528           | An issue has been fixed where the OAW-IAP unexpectedly rebooted when an external captive portal page opened.                                               |
| 71933,<br>71908 | An issue has been fixed where the users were redirected to an incorrect webpage when clients connected to a Guest network via the external captive portal. |

#### Station Management (STM)

 Table 2
 Station Management Issues Fixed in 6.1.3.4-3.1

| Bug ID | Description                                                                                                    |
|--------|----------------------------------------------------------------------------------------------------|
| 70474  | An issue has been fixed where a captive portal authenticated user who was manually disconnected in the AOS-W WebUI still appeared in the <b>Client</b> tab as an authenticated user.                                                                                                    |
| 69190  | <ul> <li>When 802.1X authentication is configured, the RADIUS authentication request packets now contain the following additional VSA attributes:</li> <li>AP-Group: contains the name of the Virtual Controller</li> <li>Alcatel-Lucent-Location-Id: contains the name of the OAW Instant AP</li> </ul> |

#### SNMP

 Table 3 SNMP Issues Fixed in 6.1.3.4-3.1

| Bug ID | Description                                                                                                  |
|--------|----------------------------------------------------------------------------------------------------|
| 69177  | The AOS-W MIB file aruba-instant.my is now available as part of the standard Aruba MIB distribution package. |

#### **Standalone Mode**

 Table 4
 Standalone Mode Issues Fixed in 6.1.3.4-3.1

| Bug ID | Description                                                                                                    |
|--------|----------------------------------------------------------------------------------------------------|
| 72103  | An issue has been fixed where the configuration of an OAW-IAP in standalone mode could be affected by another OAW-IAP that is not in standalone mode. The OAW-IAP then blocked the upstream switch port causing connectivity issues. |

### Security

 Table 5
 Security Issues Fixed in 6.1.3.4-3.1

| Bug ID                    | Description                                                                                                    |
|---------------------------|----------------------------------------------------------------------------------------------------|
| 69446,<br>72671           | An issue has been fixed where clients got access despite failing MAC authentication. This issue was observed on OAW-IAPs, running AOS-W 6.1.3.1-3.0.0.0, when MAC authentication was configured to authenticate clients and the RADIUS server timed out. |
| 69823,<br>70915,<br>70757 | An OAW-IAP now properly accepts up to 32 Access Control Lists (ACLs) per user role.                                                                                                    |

#### Kernel

 Table 6
 Kernel Issues Fixed in 6.1.3.4-3.1

| Bug ID                    | Description                                                                                                    |  |
|---------------------------|----------------------------------------------------------------------------------------------------|--|
| 70172,<br>71856,<br>72217 | An issue has been fixed where the OAW-IAP continuously crashed and rebooted because an error case was not handled while cleaning up a user session. |  |

#### **Access Point**

 Table 7
 Access Point Issues Fixed in 6.1.3.4-3.1

| Bug ID          | Description                                                                                                    |
|-----------------|----------------------------------------------------------------------------------------------------|
| 70383           | An issue has been fixed where iPhones, iPads, and Android tablets could not connect to the AOS-W network when the <b>Legacy only</b> option was enabled in the <b>RF</b> > <b>Show advanced options</b> > <b>Radio</b> window. This issue was found in OAW-IAP-105 (6.1.2.3-3.0.0.2 version) when the SSID was configured with encryption. |
| 71932,<br>71822 | An issue has been fixed where the OAW-IAP-93/105 rebooted due to an "out of memory" condition. This occurred when multiple clients connect to a Guest network.                                                                                                    |

#### WebUI

Table 8 WebUI Issues Fixed in 6.1.3.4-3.1

| Bug ID | Description                                                                                                    |
|--------|----------------------------------------------------------------------------------------------------|
| 70776  | A security issue in OAW-IAP-105 when the AOS-W WebUI was using SSLv2 authentication on port 443 (TCP) has been fixed. This fix disables SSLv2 authentication on the port and forces the SSLv3 and TLS 1.0 authentications, which are cryptographically stronger. |

### Fixed in 6.1.3.1-3.0.0.2

 Table 9 Bugs Fixed in 6.1.3.1-3.0.0.2

| Bug ID | Description                                                                                                    |
|--------|----------------------------------------------------------------------------------------------------|
| 68059  | The OAW-IAP now does not append the domain name suffix to all the DNS queries from the OAW-IAP.                                                             |
| 68874  | The Authentication Server field is no longer required while configuring the Authentication text for the External Captive Portal setting in the AOS-W WebUI. |
| 69048  | An issue has been resolved where OAW-IAP clients are not being blacklisted when AOS-W uses an internal server for authentication.                           |
| 68299  | An issue has been resolved where clients connected to the Guest SSID were able to access the network even though they were denied by the Access Rules.      |

Known Issues in Previous Releases

This chapter provides a list of the known issues and limitations identified in the previous release of AOS-W Instant.

#### **Access Point**

#### Table 1 Access Point Known Issues

| Bug ID | Description                                                                                                    |
|--------|----------------------------------------------------------------------------------------------------|
| 64338  | If two WEP-encrypted SSIDs have more than one BSS sharing the same <b>Tx key</b> index value, DHCP offer packets are sometimes dropped, preventing clients from getting an IP address. OAW-IAP radios support only four key-cache slots for WEP multicast encryption. When there is an overflow, the last BSS overrides the others and this results in all the other BSS losing the multicast <b>Tx key</b> . This issue was observed in OAW-IAP-105 running 6.1.2.3-2.0.0.3 version. |
| 71953  | The country code <b>ID</b> is not supported in 802.11a platforms. This issue was seen in OAW-IAP-134 and OAW-IAP-105 running AOS-W Instant versions 6.1.3.1-3.0.0.0 and 6.1.2.3-2.0.0.0.                                                                                                    |

#### **Captive Portal**

 Table 2 Captive Portal Known Issues

| Bug ID | Description                                                                                                    |
|--------|----------------------------------------------------------------------------------------------------|
| 73302  | Captive portal authentication does not work for a client (wired or wireless) connected to an SSID which uses local DHCP VLAN on the master OAW-IAP. |

#### Mobility

 Table 3 Mobility Limitation

| Bug ID | Description                                                                                                    |  |
|--------|----------------------------------------------------------------------------------------------------|--|
| 70212  | The <b>Mobility Trail</b> in the home network of the AOS-W Instant WebUI does not show foreign OAW-IAP information for clients roaming across L3 boundaries. |  |

#### Security

 Table 4
 Security Limitation

| Bug ID | Description                                                                                                    |
|--------|----------------------------------------------------------------------------------------------------|
| 71508  | DHCP configured in the Mobile Device Access Control (MDAC) environment does not support the configuration of a captive portal. |